## **Come accedere a Webex**

Collegati all'indirizzo https://associazionesemicerchio.my.webex.com/meet/semicerchio

Se usi un **tablet/smartphone** scarica l'applicazione Webex per iOS o Android dagli store ufficiali: - Android Play Store: https://play.google.com/store/apps/details?id=com.cisco.webex.meetings -iOS App Store: https://apps.apple.com/it/app/cisco-webex-meetings/id298844386

Se usi un **computer** puoi partecipare tramite applicazione Webex o tramite browser.

L'**applicazione Webex** viene scaricata automaticamente quando clicchi per la prima volta sul link di accesso. Installala per partecipare.

Se non desideri installare l'applicazione, clicca su Accedi dal browser.

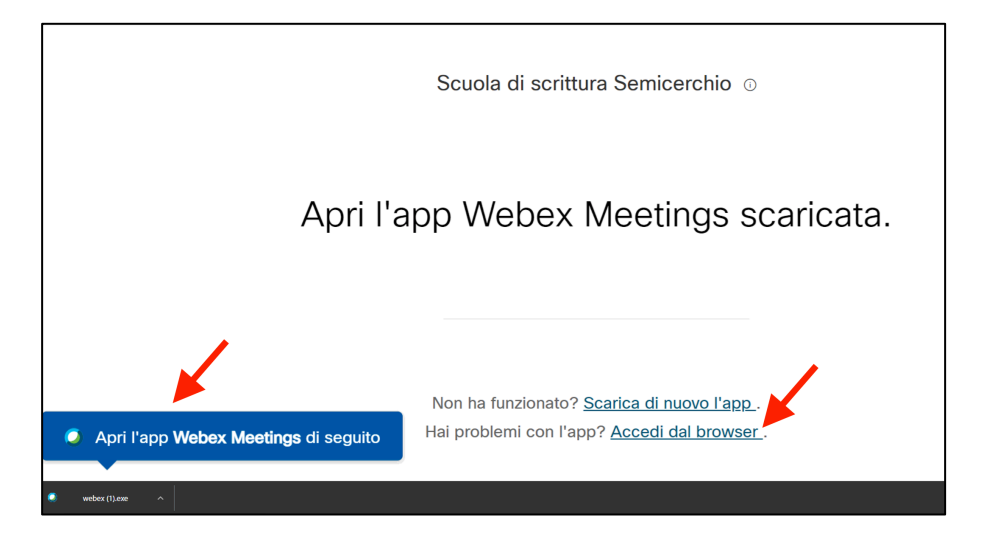

Inserisci il tuo nome e il tuo indirizzo email e clicca su Avanti.

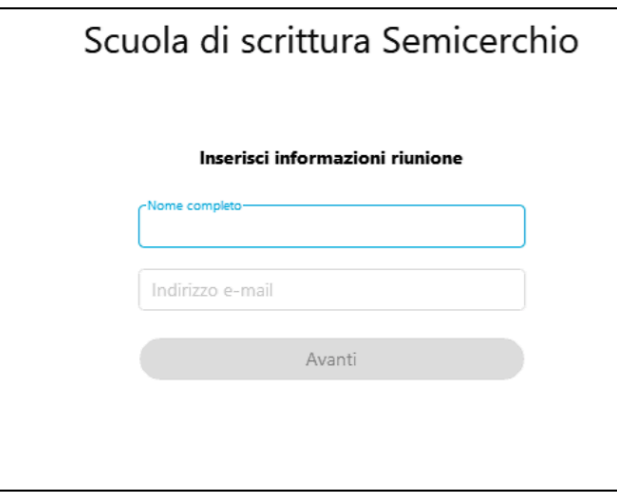

Verifica che sia selezionato **Usa audio del computer**, scegli se attivare/disattivare la tua **videocamera** e clicca su **Accedi a riunione**.

**NB**. Se usi il **browser** consenti, se richiesto, l'accesso a microfono e videocamera.

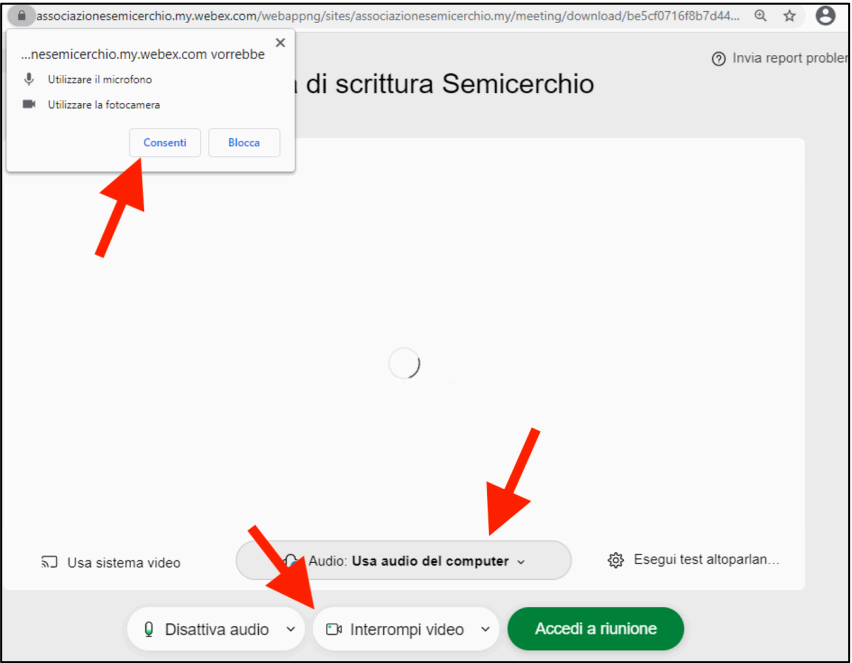